## **12.3 Wareneingangsbuch**

Beim Buchen von Wareneinkäufen kann, ab Version Standard, gleichzeitig das Wareneingangsbuch geführt werden (bei EA-Rechnern verpflichtend).

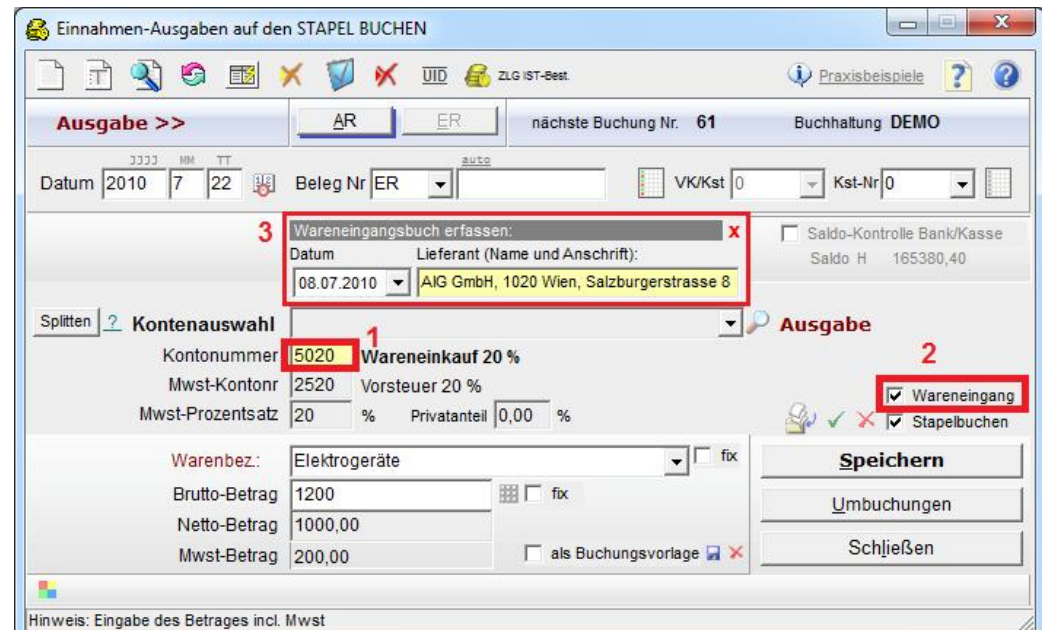

Wählen Sie bitte ein Wareneingangskonto der Klasse 5 aus (rote Markierung 1):

Wählen Sie dann die Checkbox [] **Wareneingang** (rote Markierung 2).

Das Fenster für das **Eingangsdatum** und den **Lieferanten** wird geöffnet (rote Markierung 3). Geben Sie die restlichen Daten ein und klicken Sie auf Speichern.

Das **Wareneingangsbuch** kann im Hauptmenü unter Berichte / Wareneingangsbuch gedruckt werden:

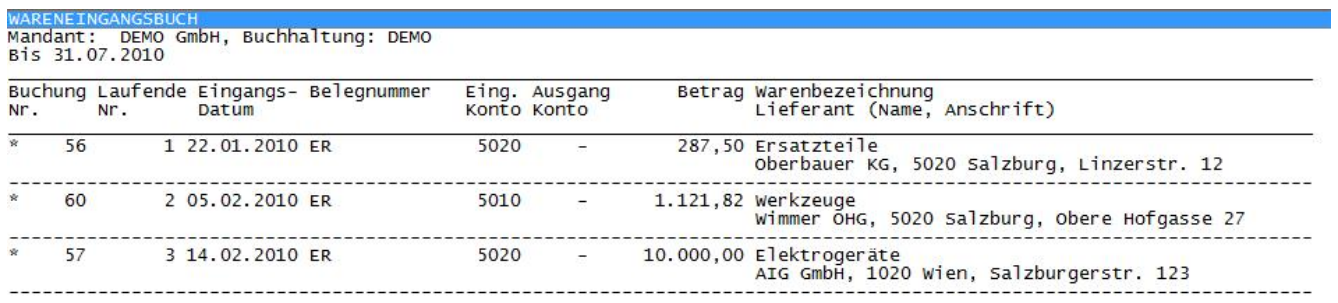

## Das Wareneingangsbuch enthält folgende Daten gemäss gesetzlichen Anforderungen:

· Fortlaufende Nummer der Eintragung

- · Tag des Wareneingangs oder der Rechungslegung
- · Name (Firma) und Anschrift des Lieferanten
- · Bezeichnung (branchenübliche Sammelbezeichnung, wie etwa Bücher, Waschmittel, Büromöbel oder Spielwaren genügt)
- · Preis des Warenpostens
- · Hinweis auf die dazugehörigen Belege

Bei Version SB oder Light steht eine Excel-Vorlage unter Extras / Vorlagen zur Verfügung.